UNIVERSITY PERSONNEL 408-924-2250

# <span id="page-0-0"></span>**Table of Contents**

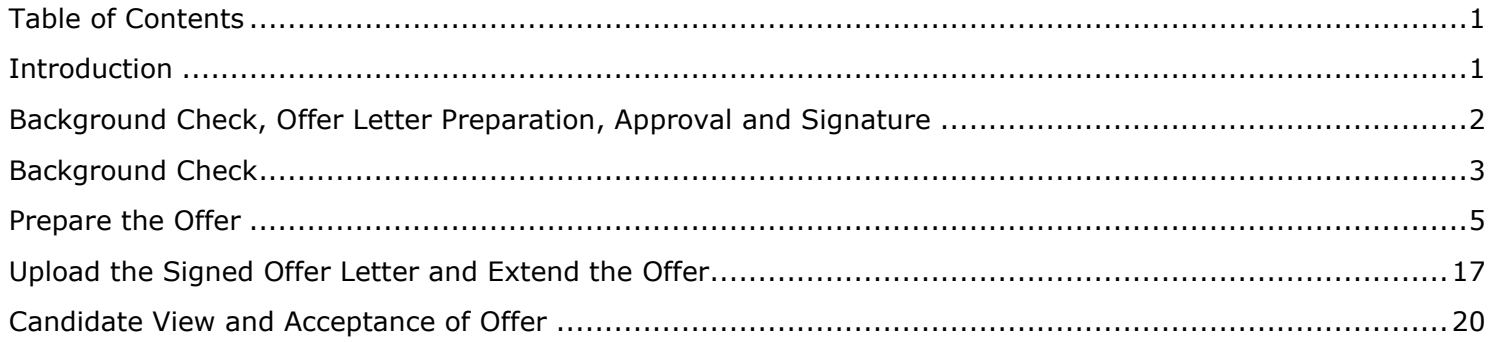

# <span id="page-0-1"></span>**Introduction**

Once the verbal offer is accepted, the offer letter will be prepared outside of CHRS. Offers for Faculty positions will be prepared and extended at the college or department level; please confirm the process with your College/HR Contact. The final approved letter will be forwarded to the candidate for review and signature via DocuSign. For more information about this process, contact Faculty Services. Once the letter is signed and the background check is clear, the final offer will be prepared and extended in CHRS Recruiting.

UNIVERSITY PERSONNEL 408-924-2250

# <span id="page-1-0"></span>**Background Check, Offer Letter Preparation, Approval and Signature**

The background check and offer letter preparation may begin. Once the background check is cleared, the offer letter may be created in CHRS Recruiting and the approvals and signatures of the offer letter is handled outside of the CHRS Recruiting system. The final signed document will need to be uploaded back into CHRS Recruiting.

- 1. Move candidate to the "Background Check Initiated" status in CHRS Recruiting. Refer to *Initiate and* Manage Background Checks - Faculty for guidance.
	- a. Please note, certain positions require LiveScan fingerprinting.
- 2. Move applicant to "Prepare Offer and Upload Transcripts". Edit the downloaded offer letter and forward to the appropriate individuals for approval. This process typically happens through DocuSign.
	- a. Please note: For all Lecturer positions, you must include James Lee, Senior Director, Faculty Services, first in the approval process, then the Dean and then the candidate.
- 3. Once the letter is signed and the background check is cleared, upload the signed offer in CHRS Recruiting, create the bulk compile file, and extend the final offer to the candidate via CHRS Recruiting.

UNIVERSITY PERSONNEL 408-924-2250

# <span id="page-2-0"></span>**Background Check**

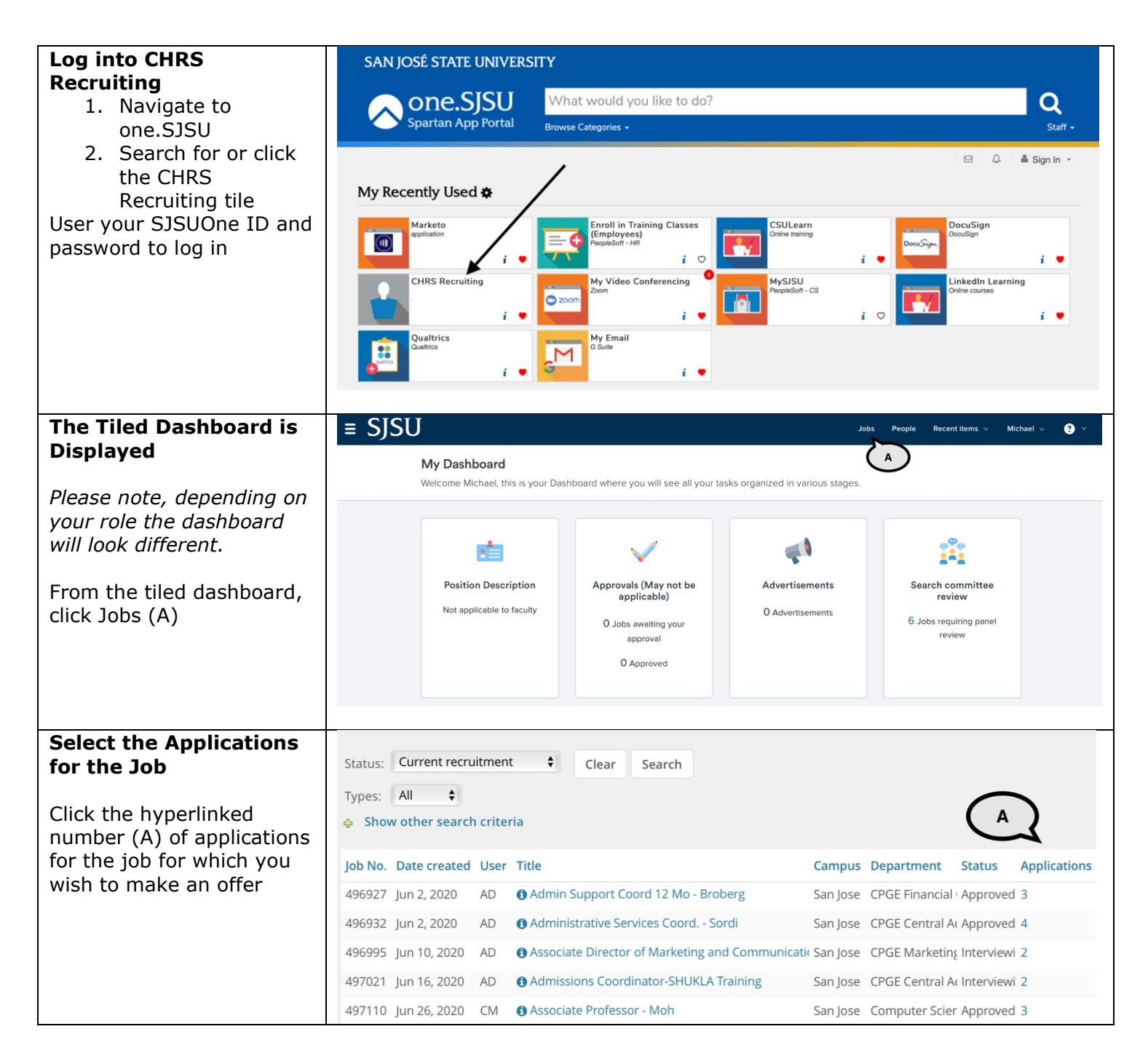

# **PREPARING AND EXTENDING THE OFFER T/TT & FT FACULTY RECRUITMENTS**

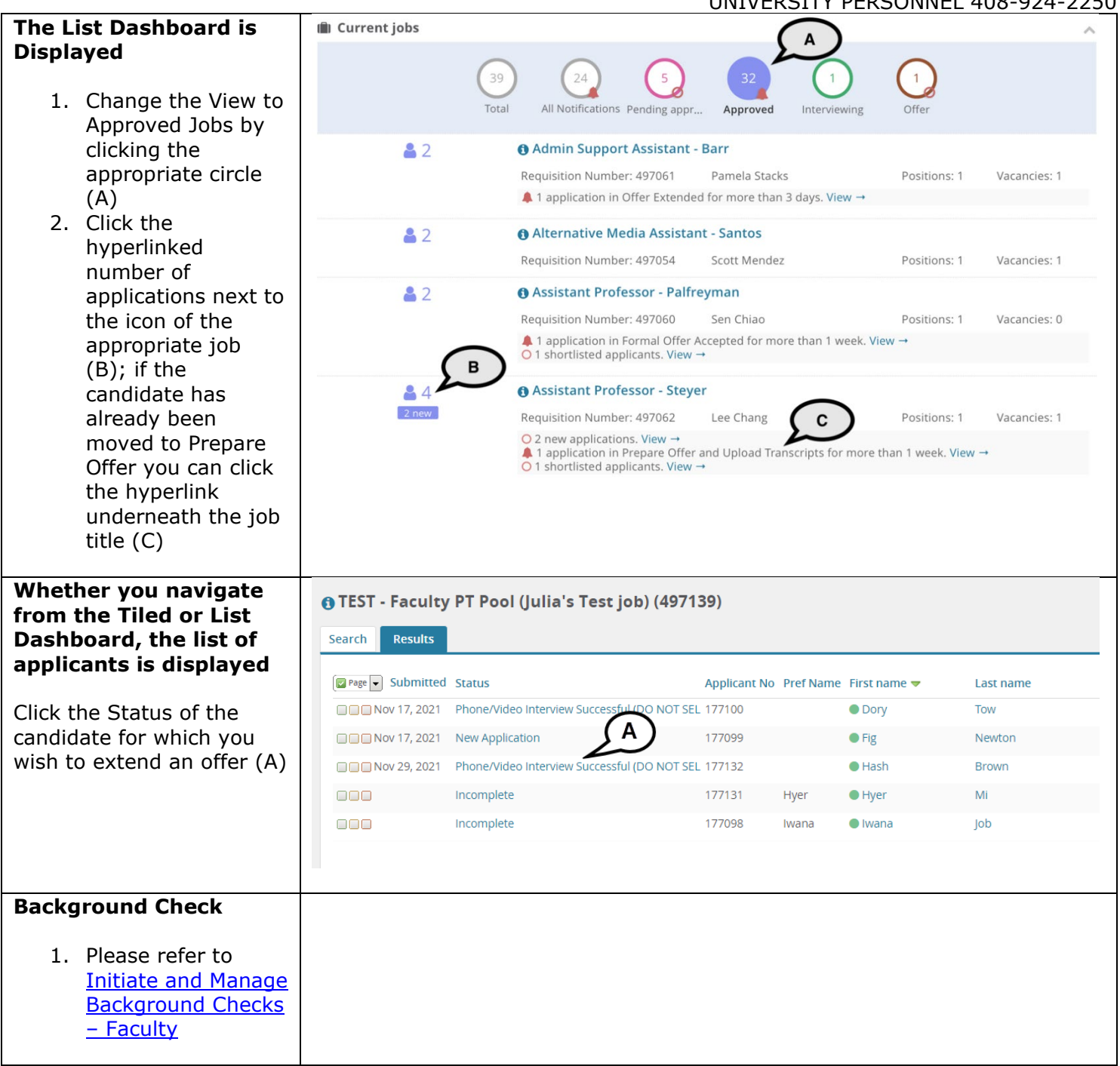

UNIVERSITY PERSONNEL 408-924-2250

# <span id="page-4-0"></span>**Prepare the Offer**

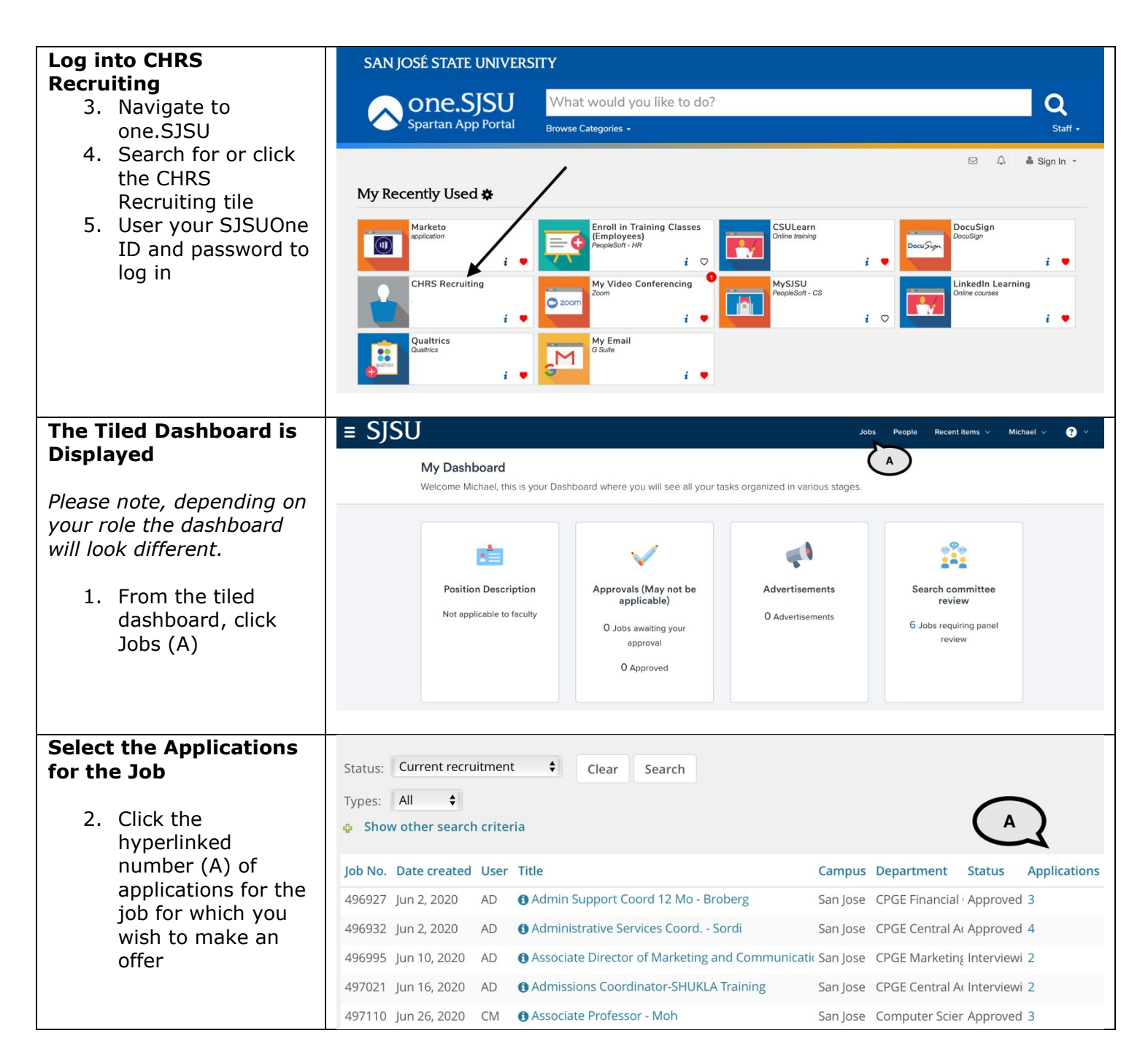

# UNIVERSITY PERSONNEL SISU

### **PREPARING AND EXTENDING THE OFFER T/TT & FT FACULTY RECRUITMENTS**

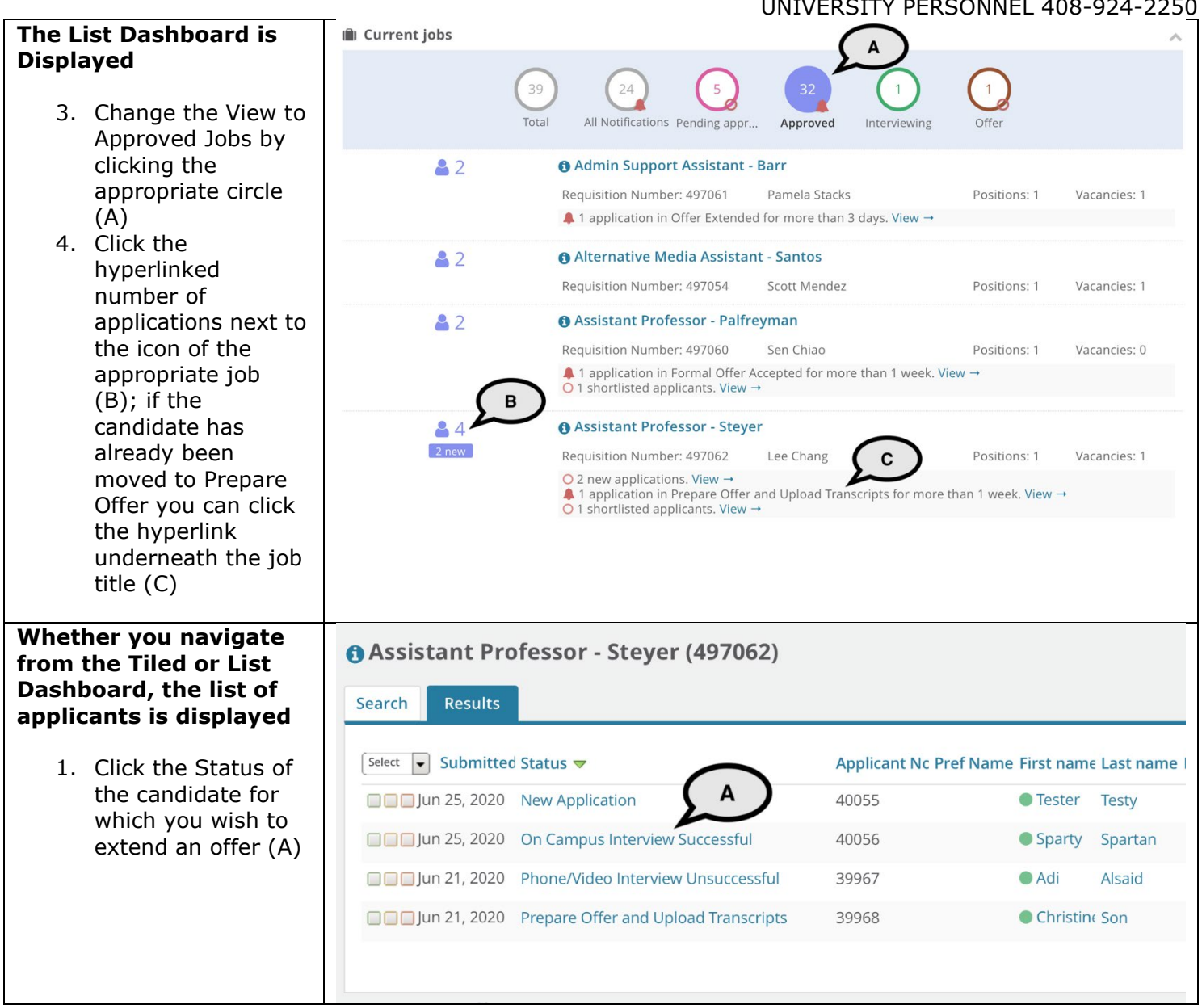

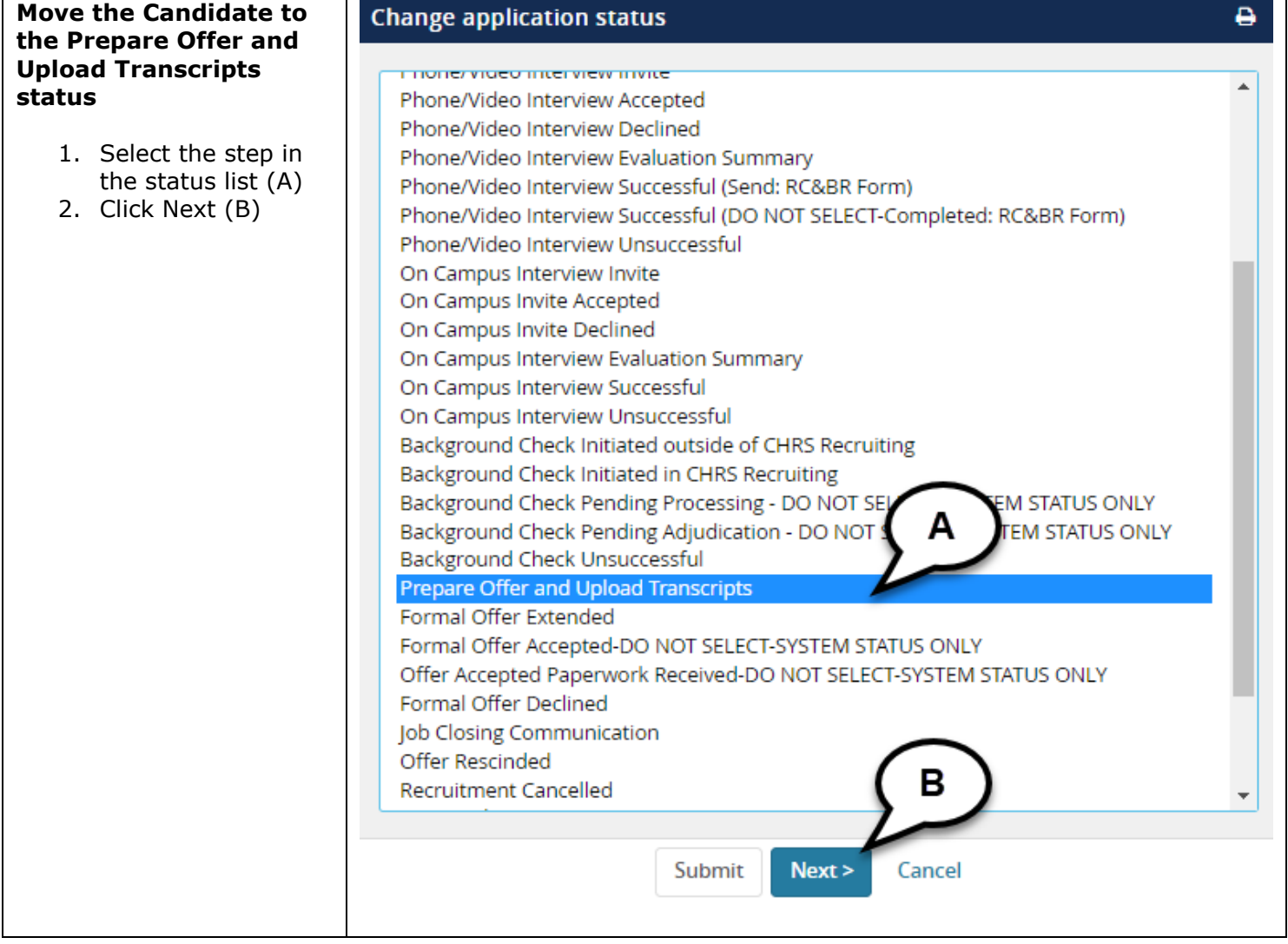

# **PREPARING AND EXTENDING THE OFFER T/TT & FT FACULTY RECRUITMENTS**

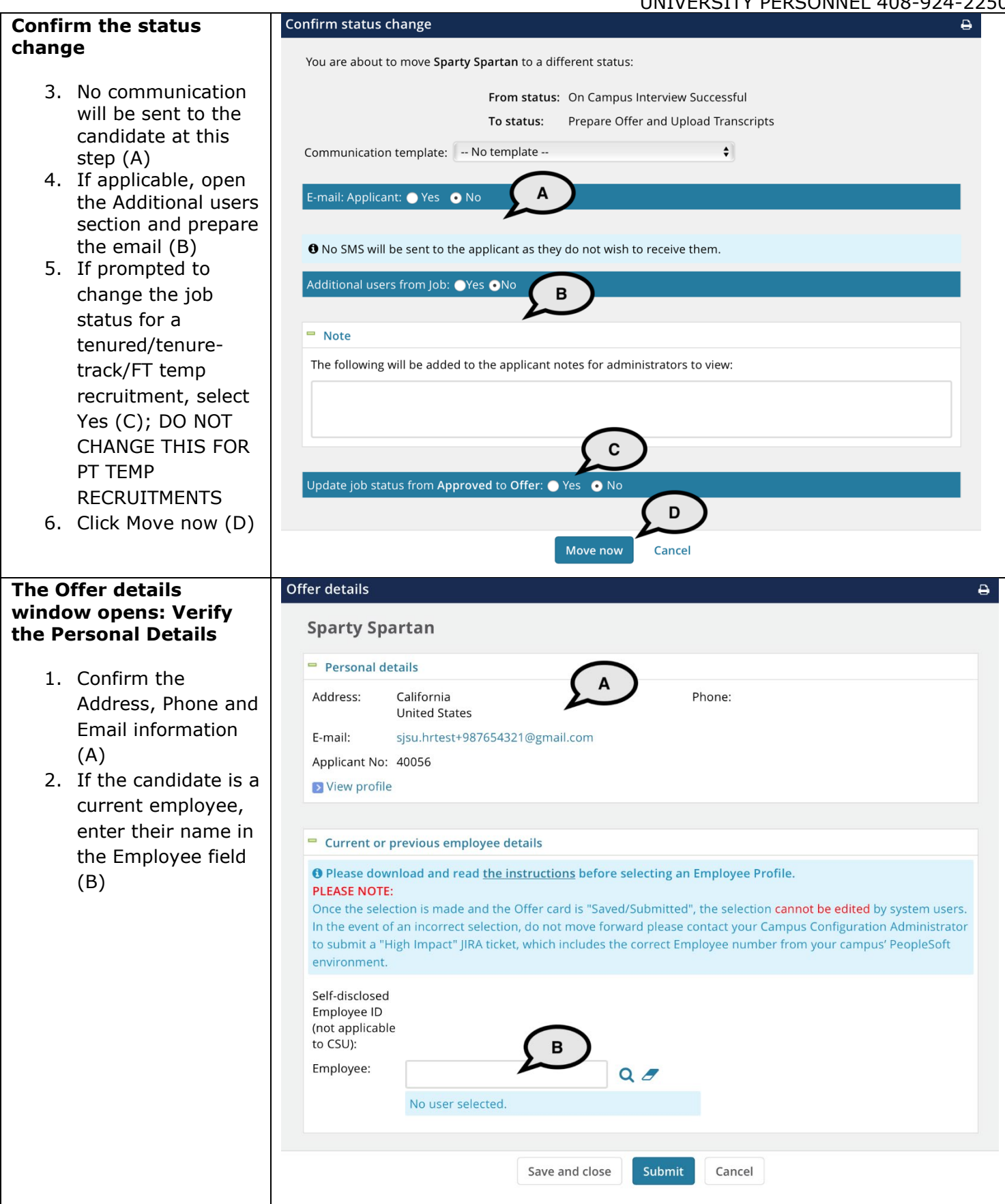

# **PREPARING AND EXTENDING THE OFFER T/TT & FT FACULTY RECRUITMENTS**

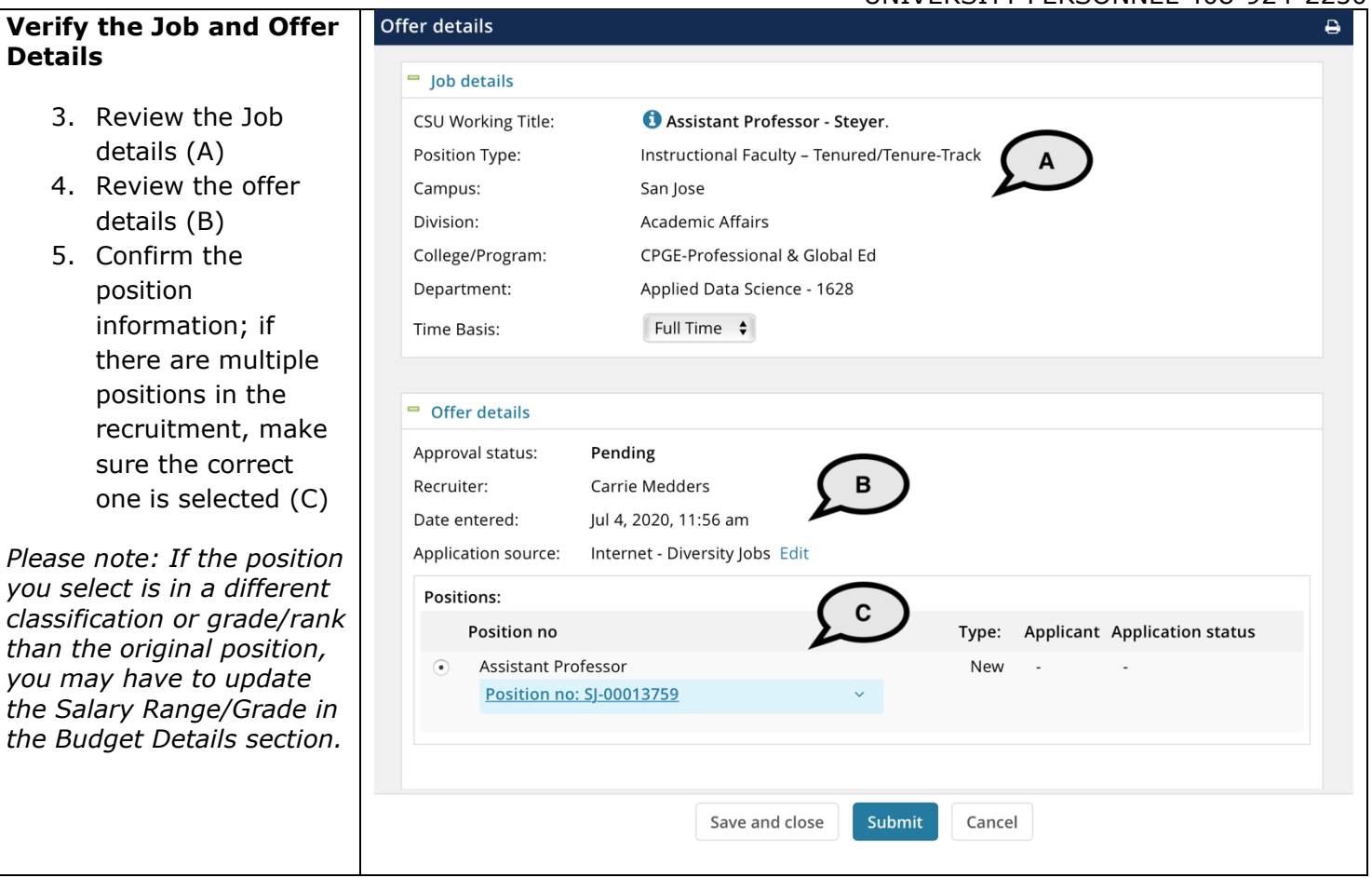

# **PREPARING AND EXTENDING THE OFFER T/TT & FT FACULTY RECRUITMENTS**

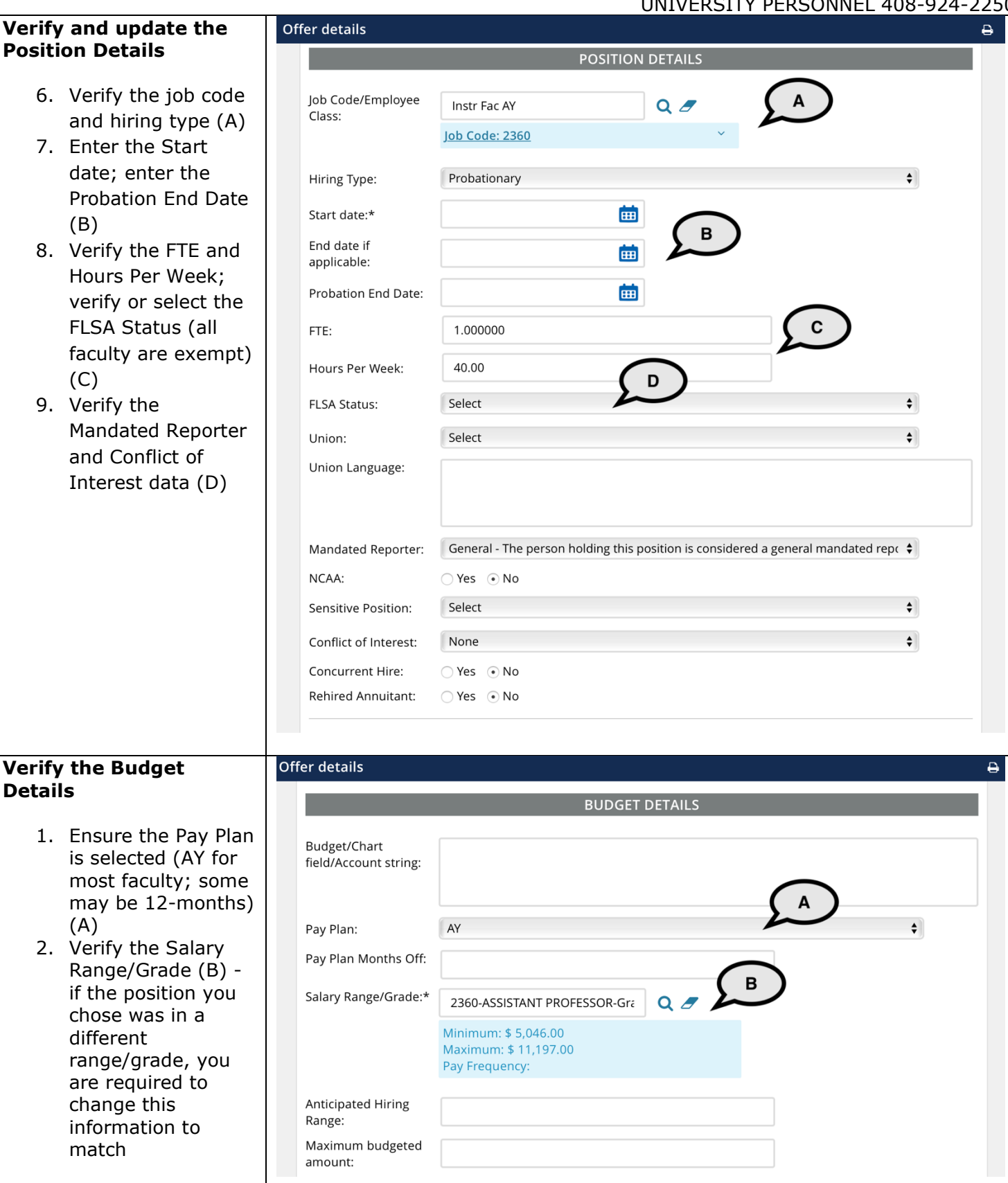

# **PREPARING AND EXTENDING THE OFFER T/TT & FT FACULTY RECRUITMENTS**

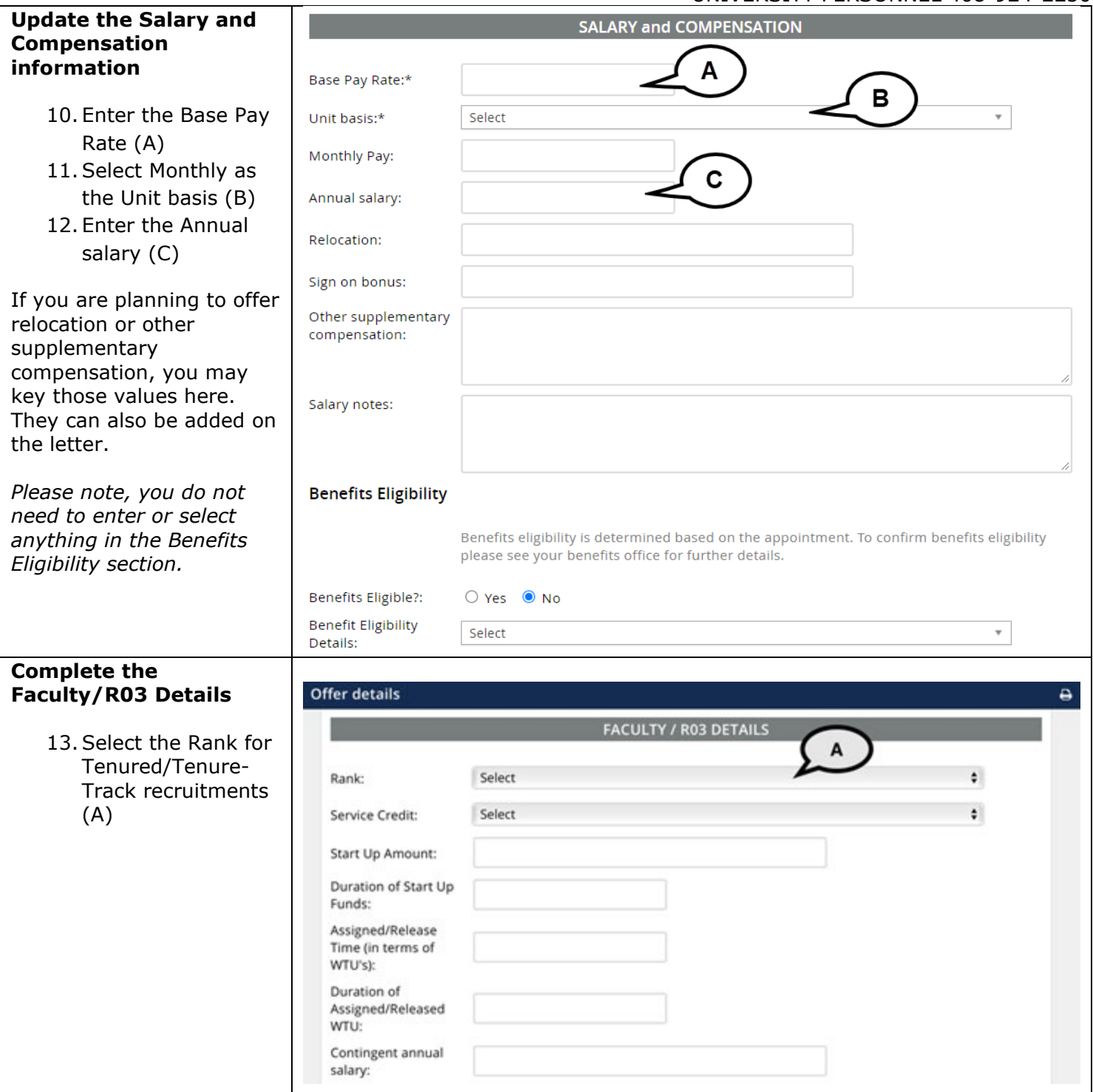

# **PREPARING AND EXTENDING THE OFFER T/TT & FT FACULTY RECRUITMENTS**

#### UNIVERSITY PERSONNEL 408-924-2250

#### **Enter the Education and License information**

- 14. Use the 9.0 Major, Institute and License/ Certification codes file to complete this section (A)
- 15.Select the candidate's Highest Level of Education (B)
- 16.Select the candidate's Degree Type (C)
- 17.Select whether the candidate's degree is the Terminal Degree for Discipline (D)

Major

Code:

- 18. Enter the Date of Completion of the degree (E)
- 19. Enter the Major Code for the degree; do not enter the name of the degree  $(F)$  – if the major code is not in the list, enter in 9999
- 20. Enter the Institute Code where the degree was earned; do not enter the name of the institute  $(G)$  – if the institution where the degree was earned is not in the list, use 888888 for other US institution or 999999 for international institution

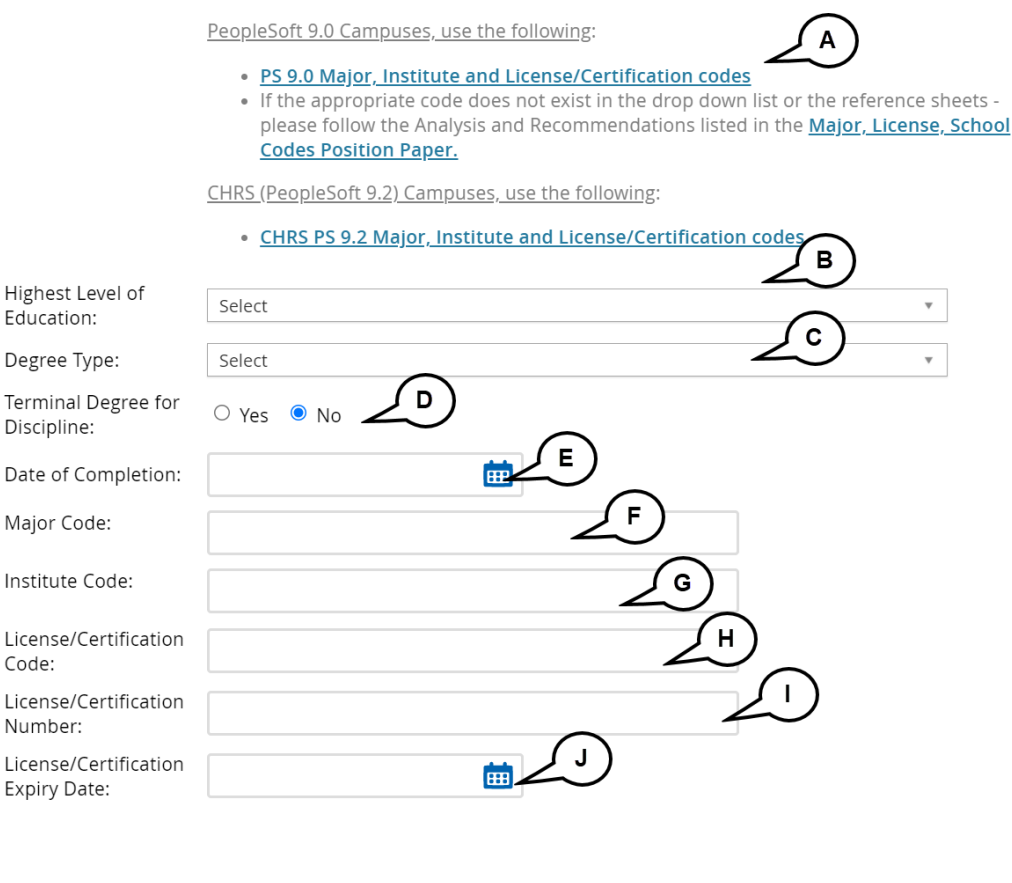

## **EDUCATION and LICENSE VERIFICATION**

Please note that you must use the appropriate reference workbook to enter the correct Major, Institute and/or License/Certification code(s) in this section for the data to correctly integrate to PeopleSoft. Each workbook has multiple worksheets. Copy the code from the corresponding workbook and worksheet.

Preparing and Extending the Offer 06/14/2023 Page 12 of 21

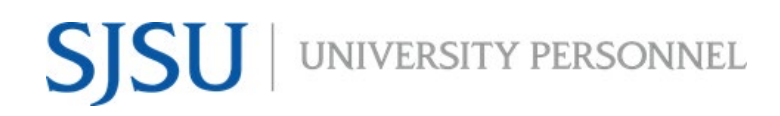

UNIVERSITY PERSONNEL 408-924-2250

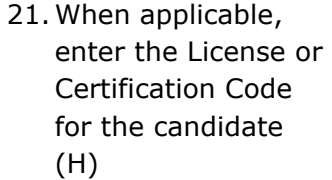

- 22. Enter the number of the license or certificate (I)
- 23. Enter the expiration date of the license or certification (J)

*Please note, if you enter a Major Code you must enter an Institute Code and vice versa. If you enter a License/Certification Code you must enter a License/Certification Number and vice versa.*

## **PREPARING AND EXTENDING THE OFFER T/TT & FT FACULTY RECRUITMENTS**

UNIVERSITY PERSONNEL 408-924-2250

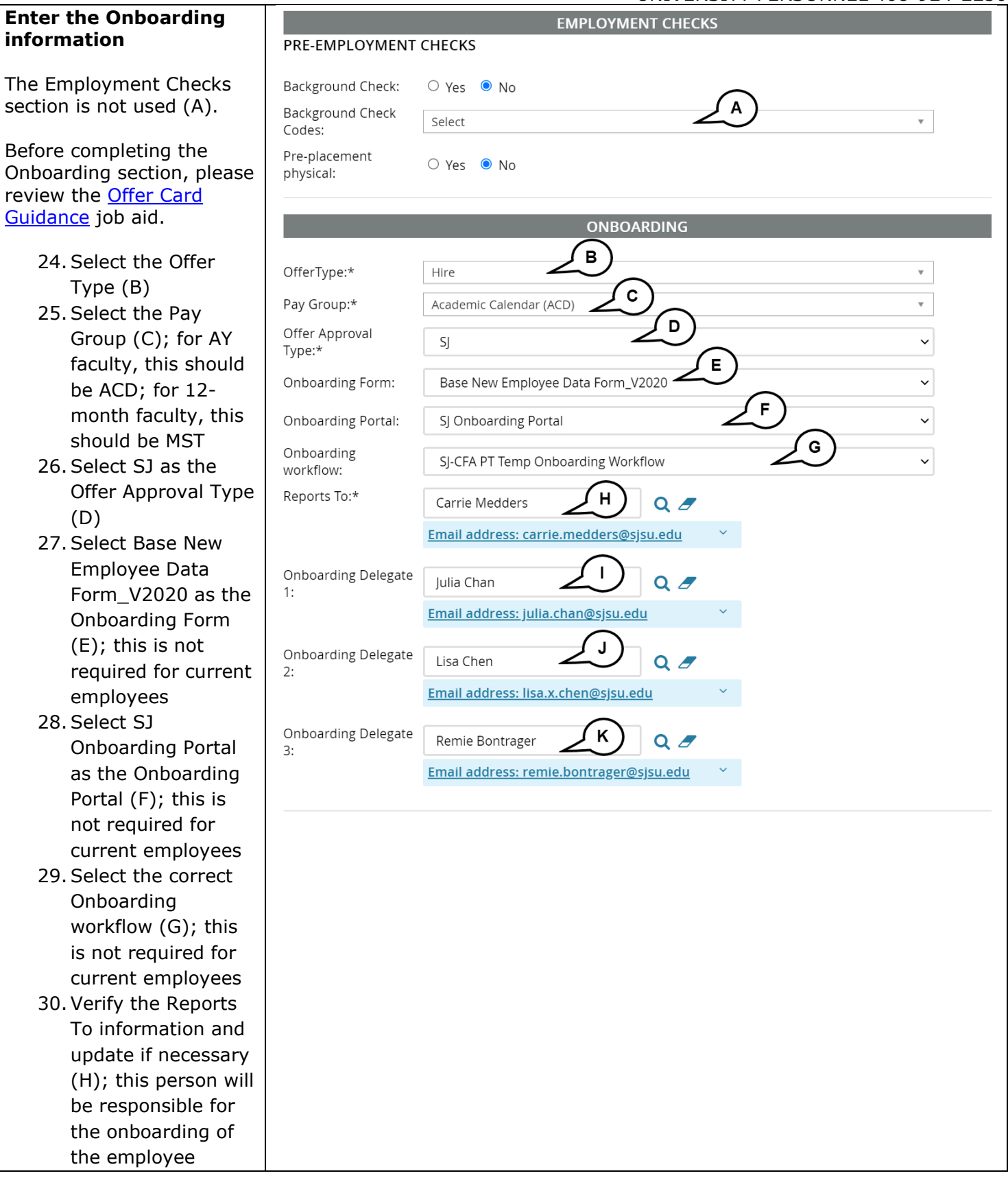

be

T<sub>o</sub>

be

# **PREPARING AND EXTENDING THE OFFER T/TT & FT FACULTY RECRUITMENTS**

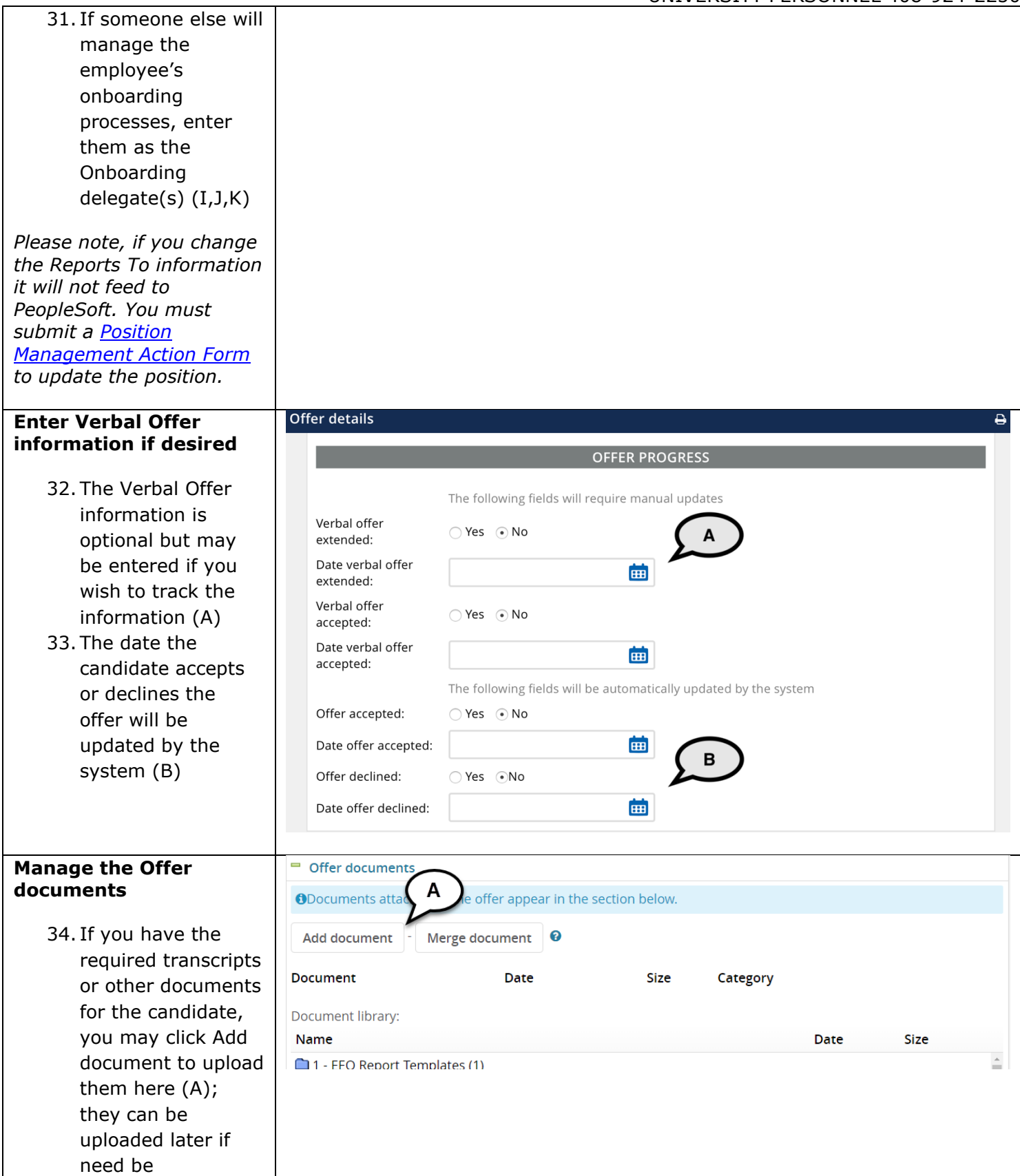

─┌

# **PREPARING AND EXTENDING THE OFFER T/TT & FT FACULTY RECRUITMENTS**

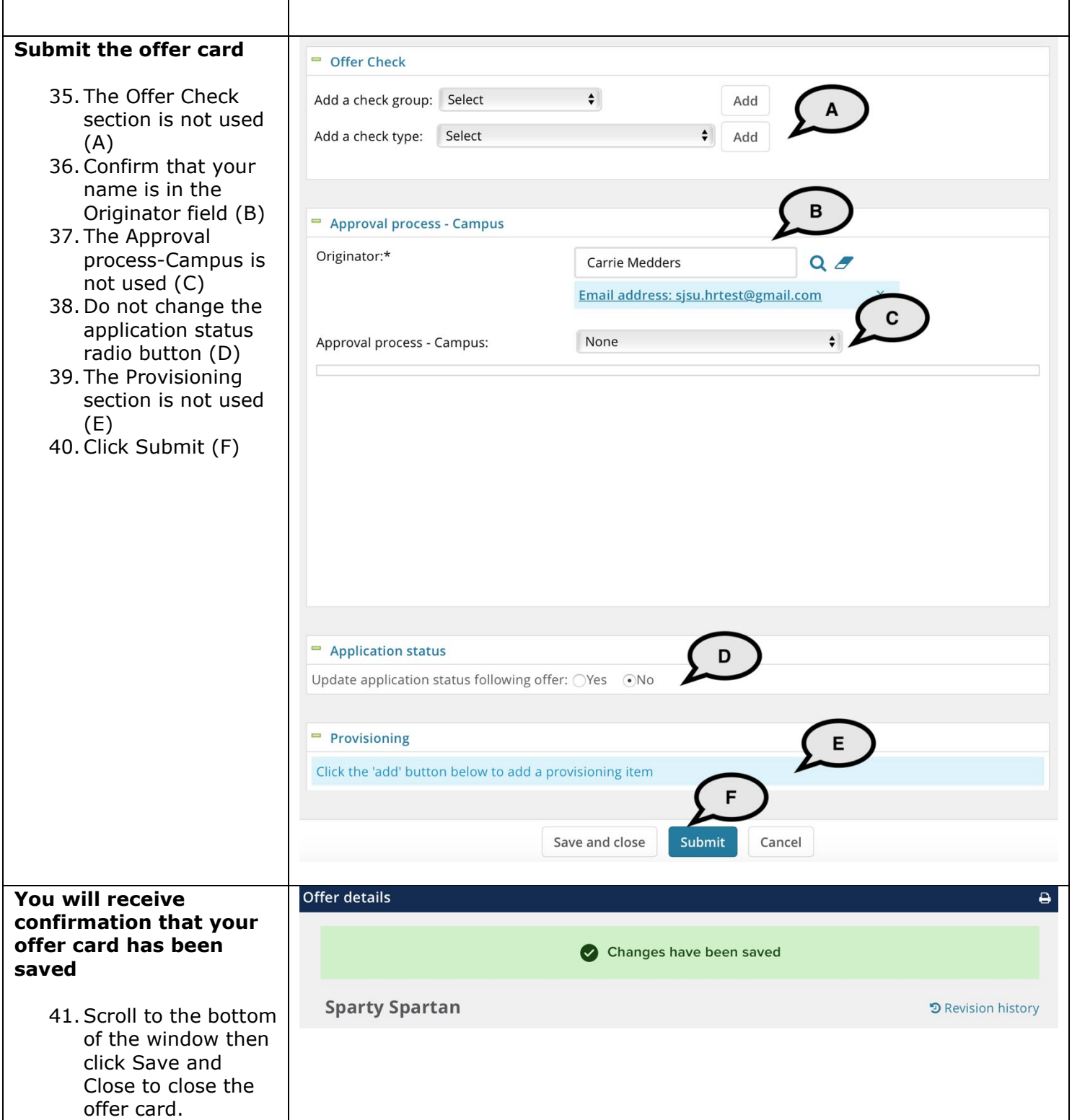

UNIVERSITY PERSONNEL 408-924-2250

# <span id="page-16-0"></span>**Upload the Signed Offer Letter and Extend the Offer**

The majority of this process is for all types of faculty recruitments. The necessary paperwork for a Tenured/Tenure-Track/Full-time Temp Faculty recruitment will be compiled and filed by the Faculty Services Recruiter.

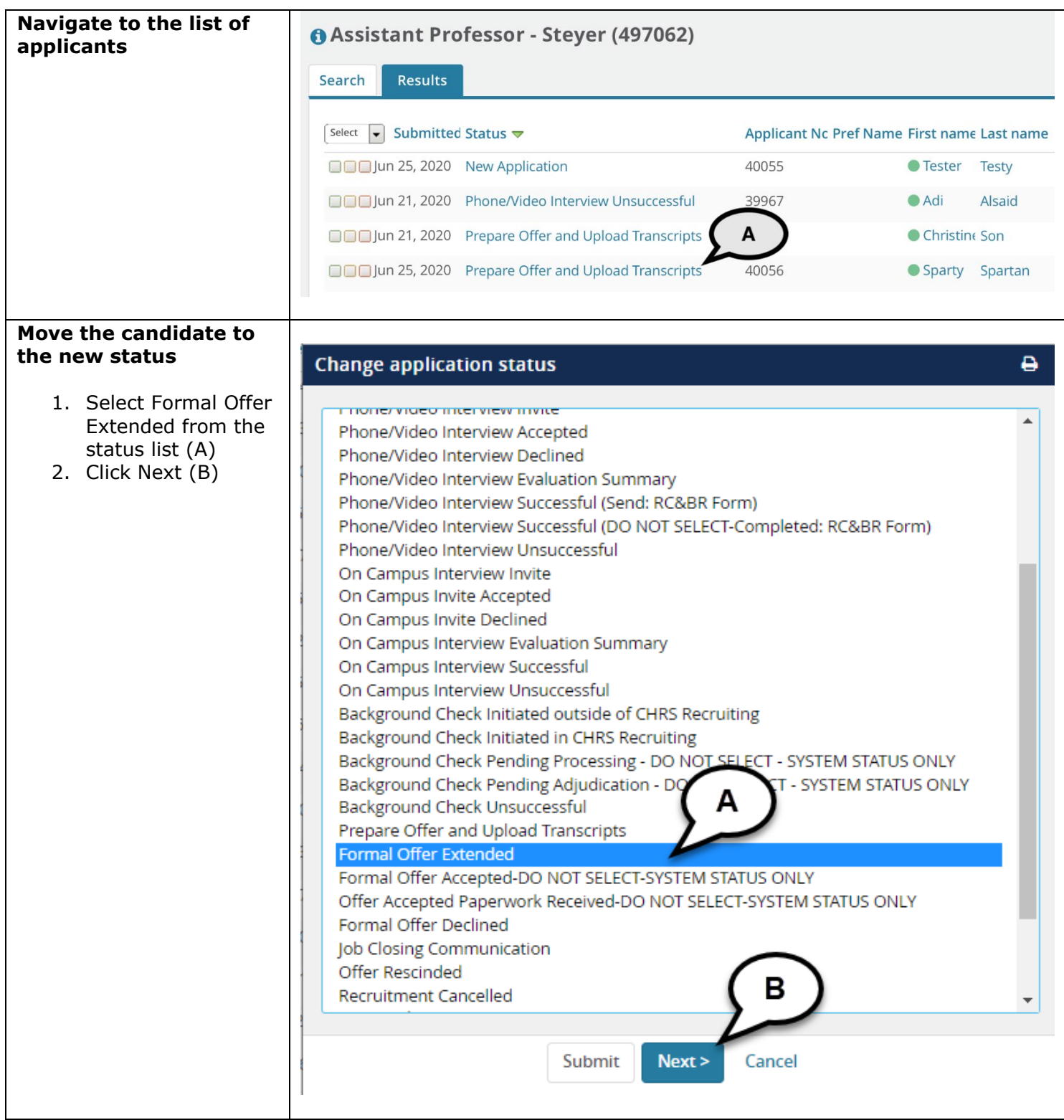

# **PREPARING AND EXTENDING THE OFFER T/TT & FT FACULTY RECRUITMENTS**

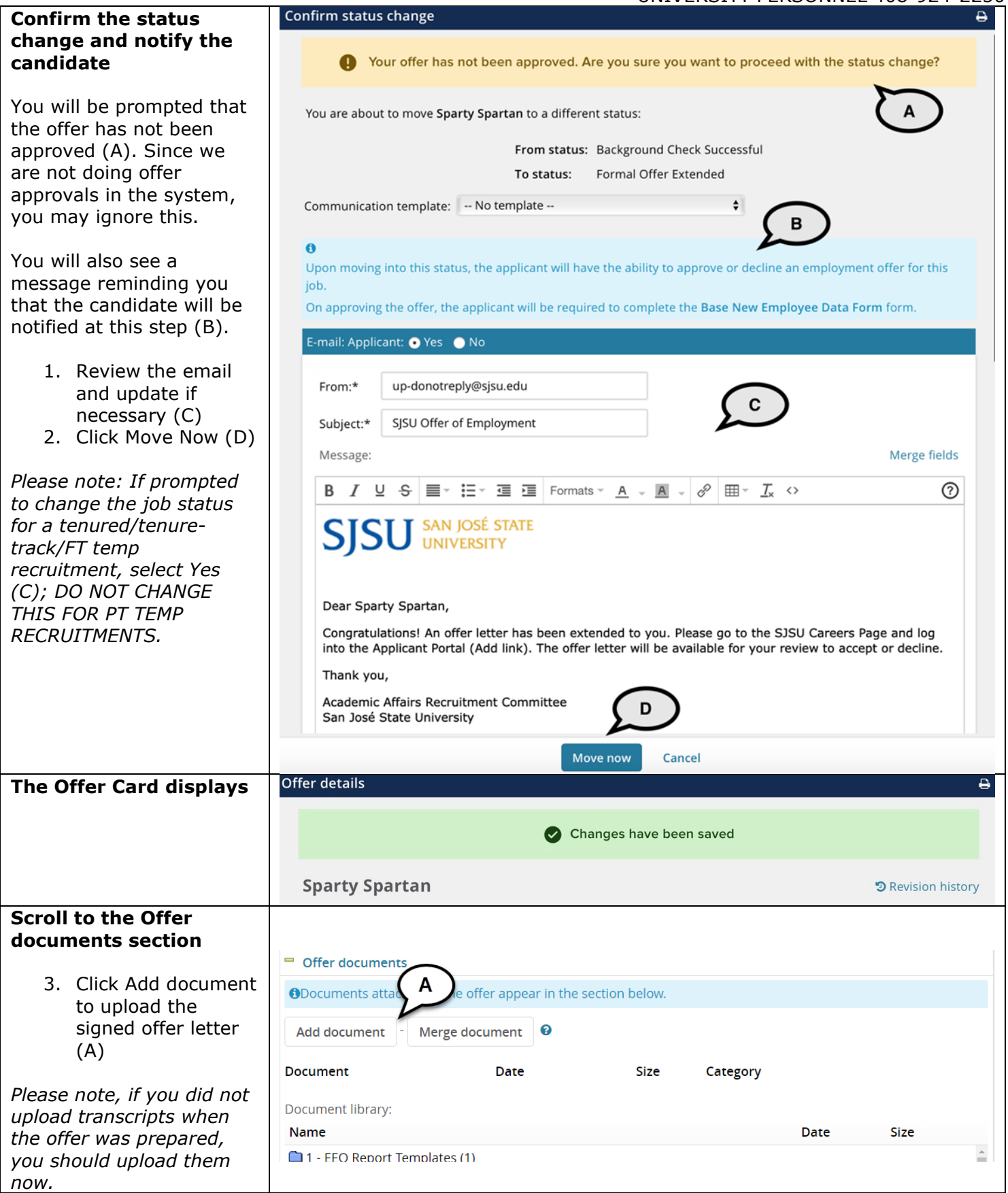

# **PREPARING AND EXTENDING THE OFFER T/TT & FT FACULTY RECRUITMENTS**

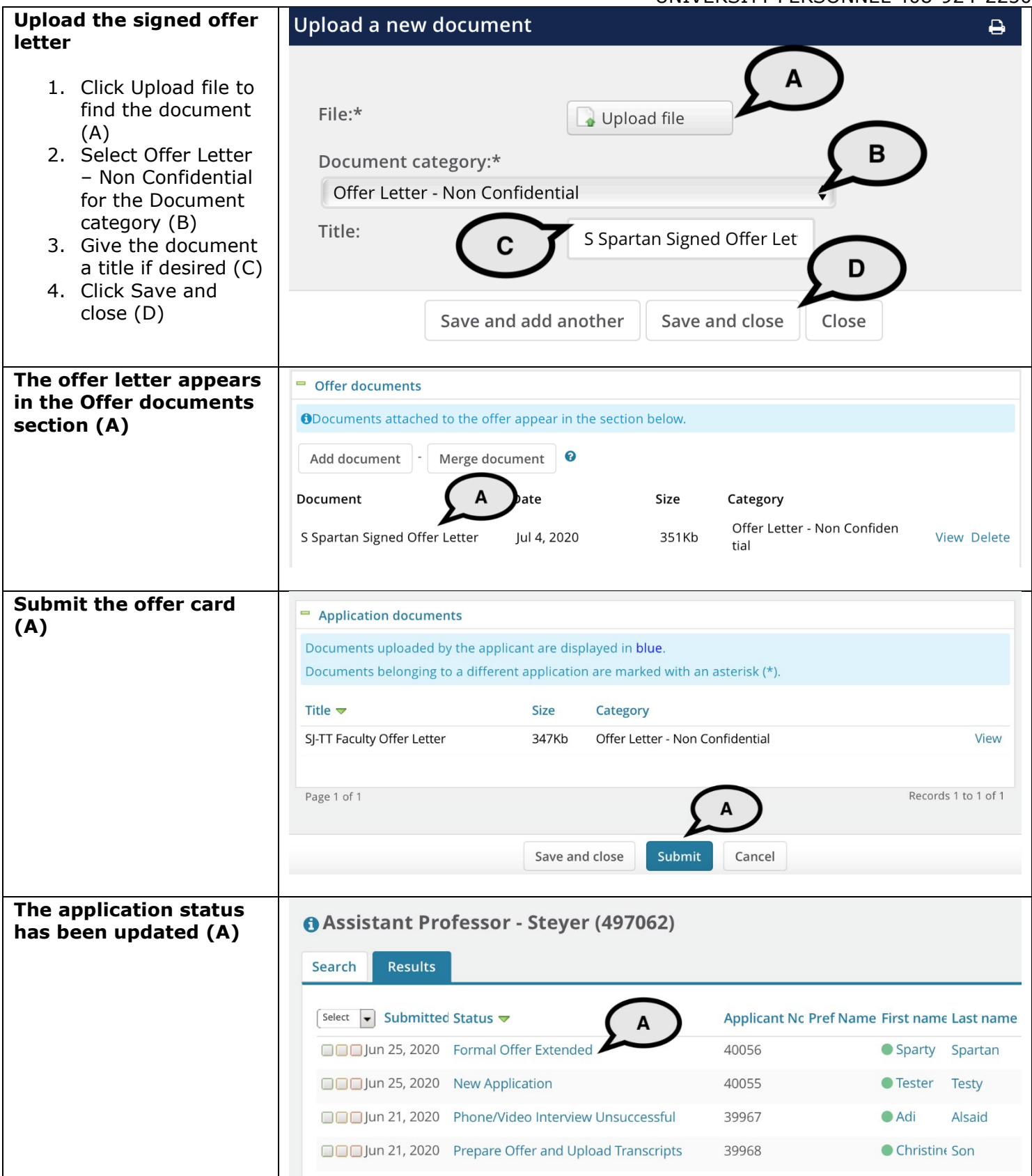

UNIVERSITY PERSONNEL 408-924-2250

# <span id="page-19-0"></span>**Candidate View and Acceptance of Offer**

The information in this section is what the candidate will see when they login to review and accept their offer.

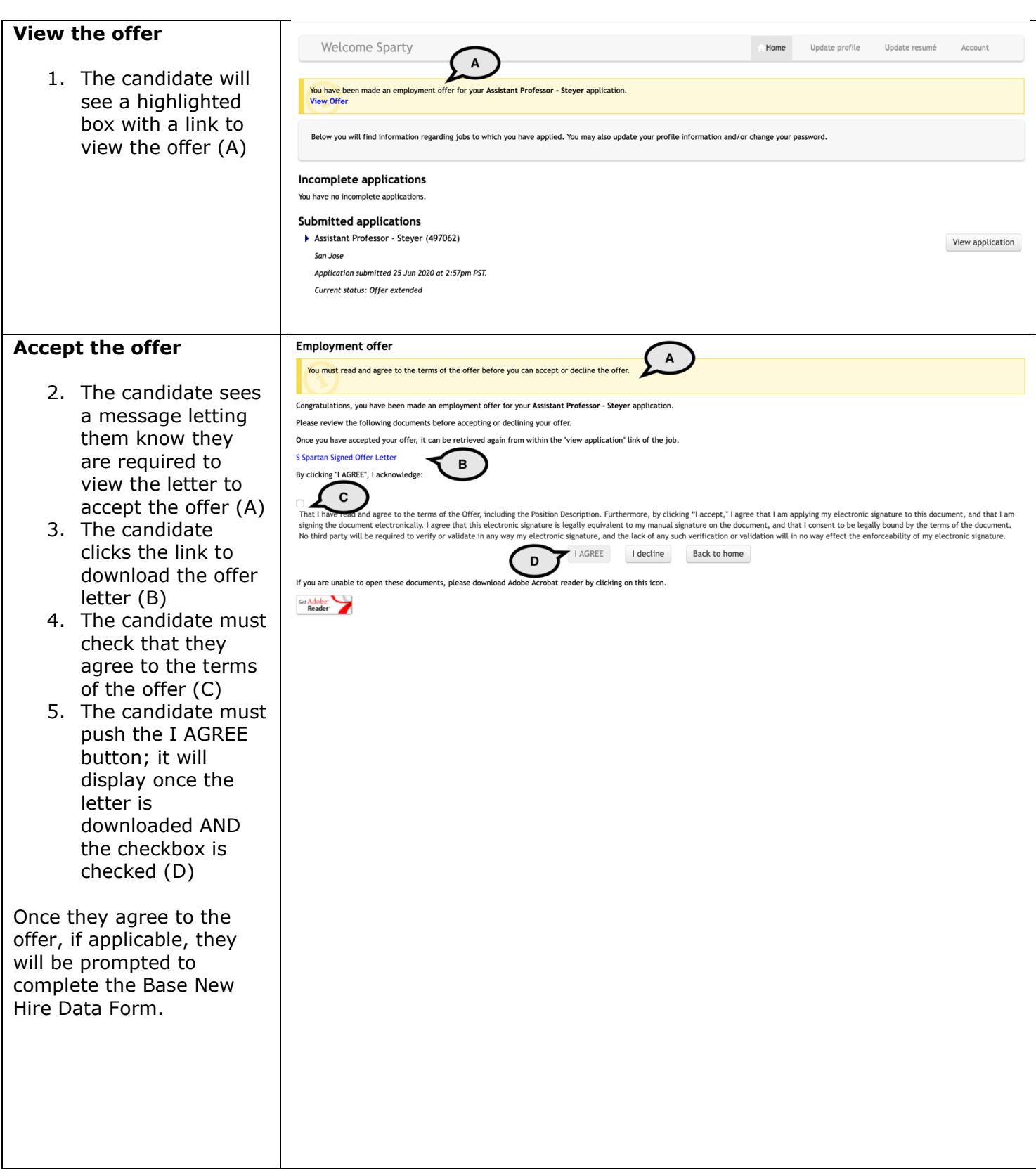

# **PREPARING AND EXTENDING THE OFFER T/TT & FT FACULTY RECRUITMENTS**

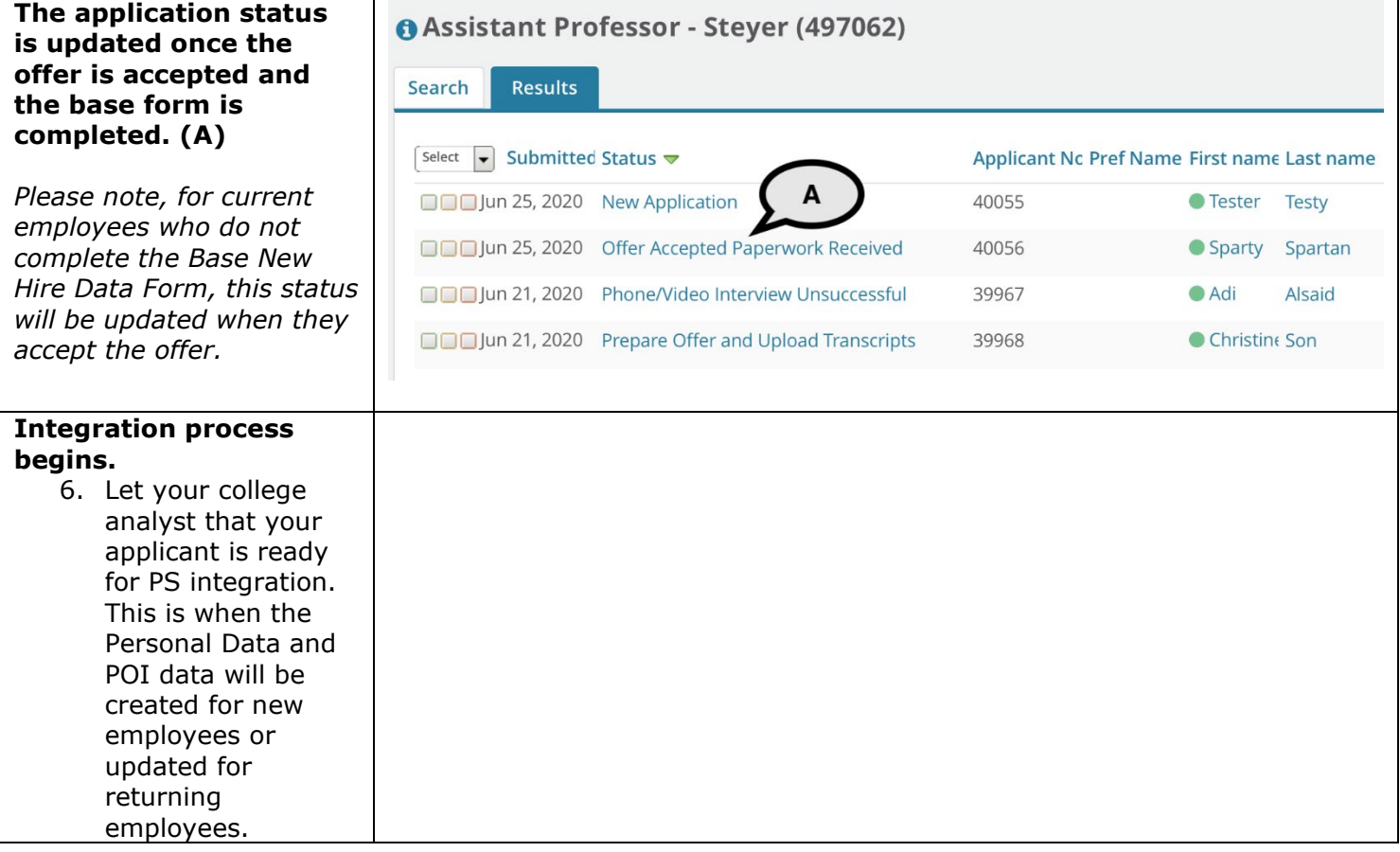